# **B.R.O.C.**

## **Bluetooth Remotely-Operated Car**

**Final Project Report December 13th, 2019**

## Omar Aleman and Leonardo Vilchez

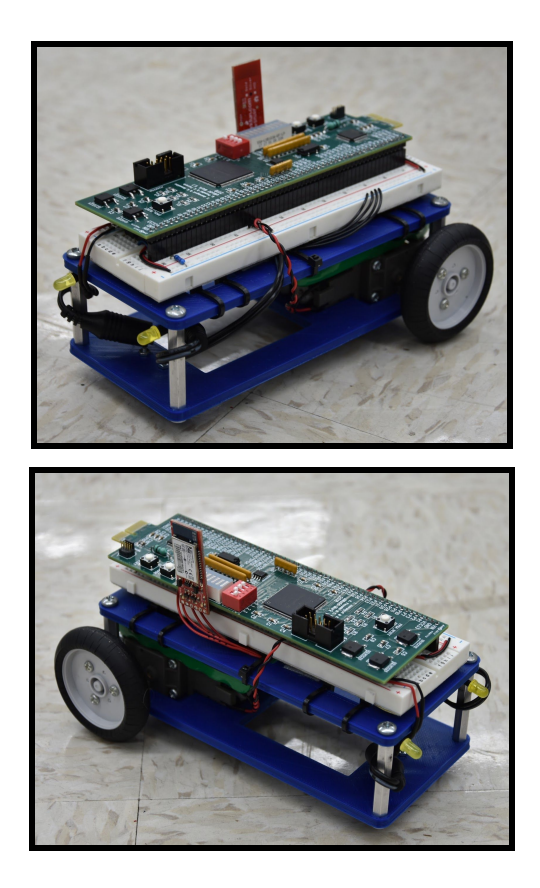

## **Abstract:**

The goal of this project was to make a remote control car using a bluetooth chip, ATSAM microcontroller, FPGA, LEDs, gearbox, motors, wheels, and a chassis to hold it all together. The wireless connection between the bluetooth chip and the PC with bluetooth support allows a keyboard to be used as the controller that sends commands to the motors on the RC car. The µMudd board with the FPGA and microcontroller, the bluetooth chip, and all the external circuitry are all contained on one breadboard so that it is compact enough to fit on the RC car. The functionality of the LEDs is based on the desired movement of the RC car. Thus, the user presses specific keys on the keyboard to control the movement of the RC car equipped with headlights and taillights in an intuitive manner.

### **I. Introduction:**

Remote Controlled (RC) cars are battery-powered model cars that can be controlled from a distance using a remote control. RC cars are exciting and fun for all ages, including Mudd professors, which is why our final project is implementing a Bluetooth interface between a PC and a bluetooth chip to interpret human input for controlling a small robot car.

The top-level block diagram of the system is shown in Figure 1.1. The python script (see Appendix A) establishes a serial port connection between the bluetooth chip and the PC. It wirelessly sends a character corresponding to a user input command on the keyboard to the bluetooth chip (see Table 1.1). Once the connection is established, the bluetooth chip acts as a transparent data gateway between the PC and the microcontroller. It is connected to the microcontroller via UART, thus the microcontroller receives the character from the PC via UART. The microcontroller interprets the data, powers the desired LEDs, and sends an encoded data signal to the FPGA via SPI. The FPGA then decodes the data and finally sends two PWM signals to the motors.

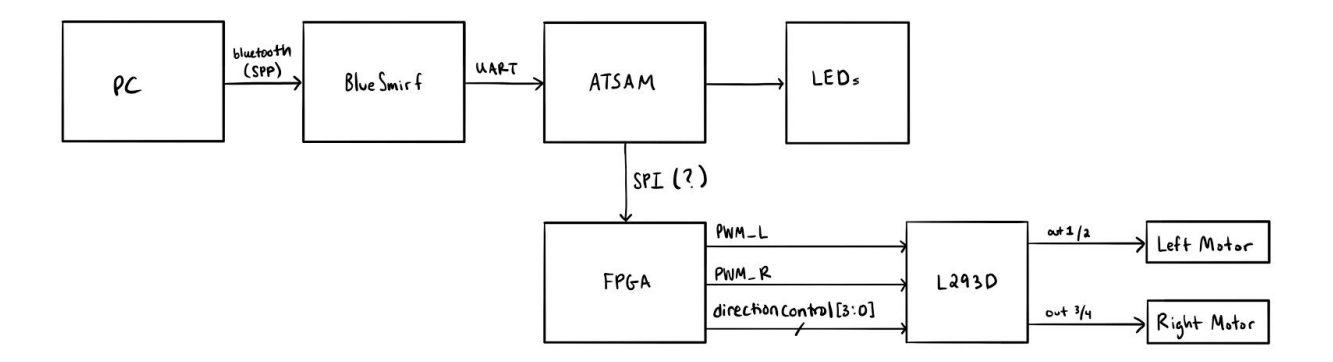

**Figure 1.1: Top-Level Block Diagram**

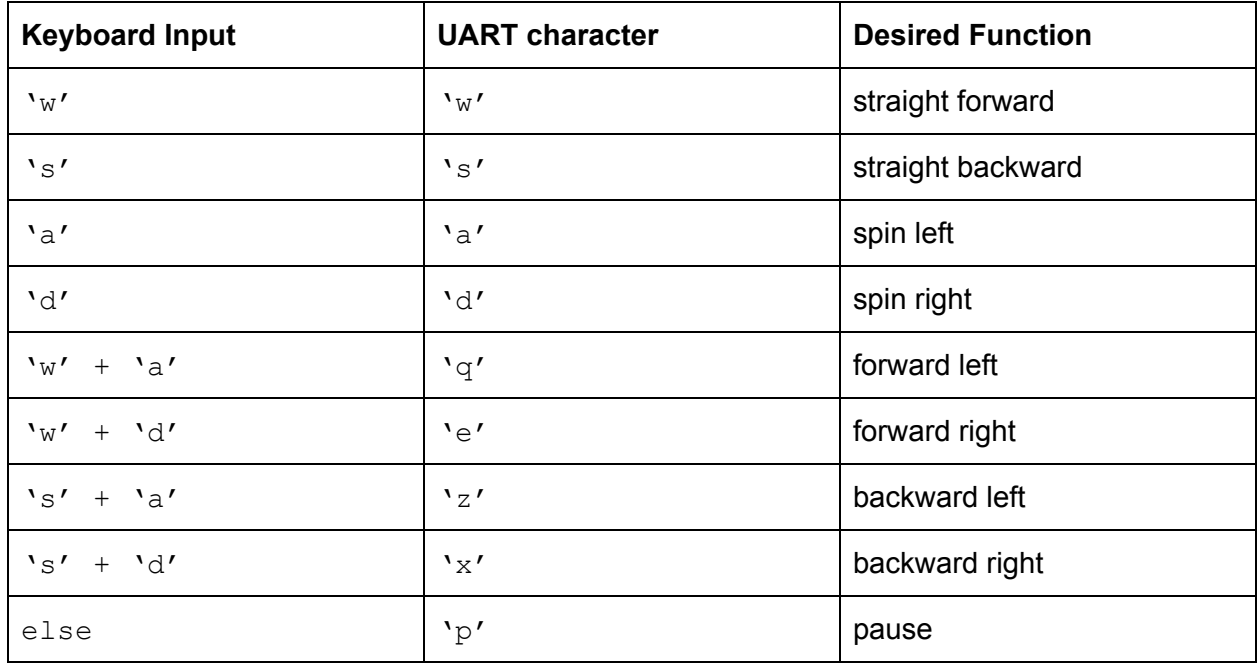

**Table 1.1: Keyboard Input and corresponding UART character sent over bluetooth**

#### **II. New Hardware**

The new hardware we worked with was the BlueSMiRF Silver Bluetooth Modem from SparkFun. It established a wireless connection (serial port connection) between the PC and the RC car.

The user can enter two modes: command and data mode. Command mode is used to configure the bluetooth module. Characteristics such as device name, baud rate, PIN code, and data rate can be adjusted in command mode. We chose to work with the default settings (115200 baud rate, 8 bits of data, 1 stop bit, no parity) for convenience. We also had to configure the UART settings of the microcontroller to accept the data from the chip. The driver settings of the PC must also be updated under Device Manager to match the bluetooth settings [1]. In data mode, the bluetooth module acts as a transparent data gateway. Any data received over the bluetooth connection is routed to the chip's TX pin. Any data sent to the chips RX pin is sent over the bluetooth connection.

The bluetooth chip has two LEDs ("Stat" and "Connect") that indicate the status of the module. To connect the PC and the bluetooth chip, the chip paired to the PC as a device. We created a python script to establish a serial interface to communicate with the bluetooth chip. The provided python script also has a function to enter command mode and configure the bluetooth chip settings, but we weren't able to get it working correctly.

We also worked with the L293D motor driver that acts as a current amplifier for the two motors on the RC car. The PWM signals from the FPGA are routed to the ENABLE pins and the motor wires are connected to the OUTPUT pins of the L293D chip.

### **III. Schematics**

The schematics in Figure 3.2 shows the connections between the FPGA and microcontroller on the µMudd board, the LEDs, the BlueSMiRF chip, the motor driver and the motors. Figure 3.1 shows how we fit circuits in the schematic on the breadboard.

The RX and TX pins on the BlueSMiRF chip are connected to the TX and RX pins on the microcontroller so that they can communicate via UART. The BlueSMiRF is powered with 5 volts with a voltage regulator from an external battery. According to the Bluetooth User Guide for the RN-42 chip, CTS needs to be grounded when interfacing with a microprocessor via UART [2].

The L293D motor driver is used to drive our two DC motors, where each side of the motor driver is used for one of the motors. Each side has an enable pin, two input pins, and two output pins. When the enable pin is HIGH, the corresponding side of the motor driver will activate and the motor will receive power. With this function we can control the speed of the motor by connecting the enable pin to the PWM signal from the FPGA. When an input pin is set HIGH, the current flows through the corresponding output pin, so by connecting the motor leads to the output pins, we can control the direction that the motors spin by setting one input pin HIGH and keeping the other LOW. Table 3.1 shows how the inputs control the direction of the motors. Vcc is the internal voltage supply, which we connected to 5 volts, and Vss is the motor voltage supply, which we connected to the battery voltage, which is about 8 volts, so that the motors would be driven with the most power.

The headlight and taillight LEDs are connected to four microcontroller GPIO pins with current limiting resistors. The taillights use 75Ω resistors and the headlights use 45Ω resistors because the yellow LEDs were less bright than the red LEDs when they used the same resistors so we wanted to make them brighter.

The microcontroller MISO, MOSI and SPCK pins are connected to the FPGA sdo, sdi and sck pins for SPI communication.

There is also a pushbutton with a 10k pull-down resistor connecting 5V to the reset for the PWM module in the FPGA. It wasn't necessary after testing and debugging for the PWM module, but there was no harm in keeping it.

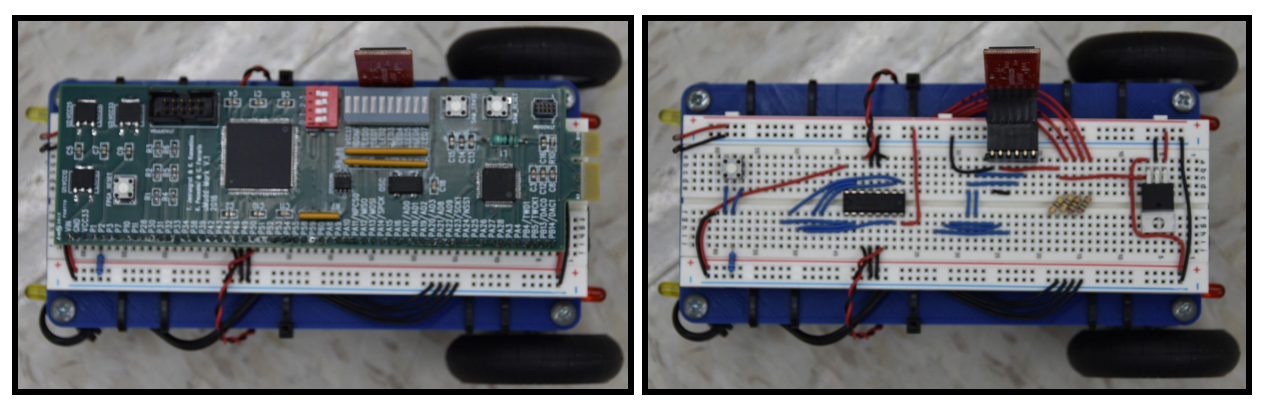

**Figure 3.1: Breadboard Circuit**

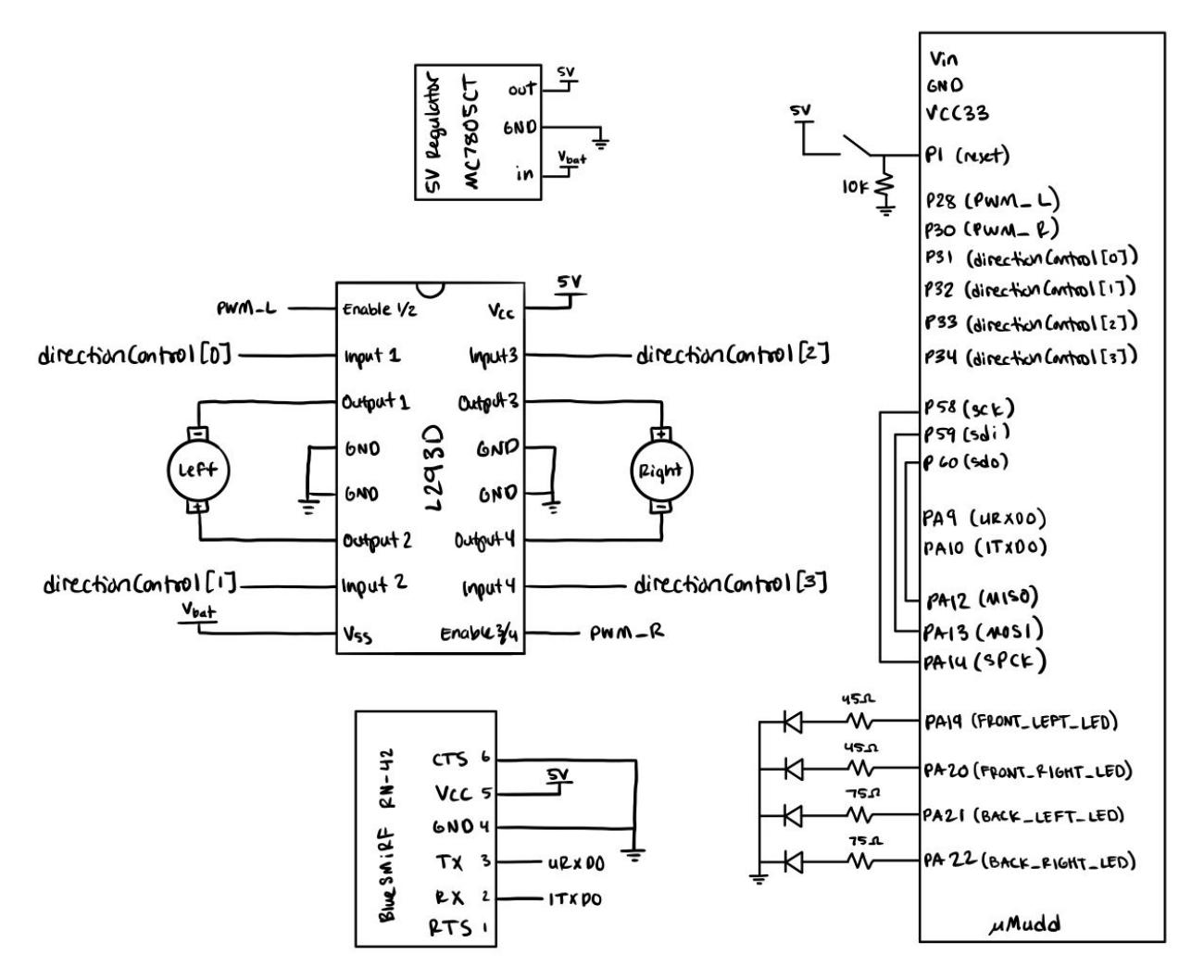

**Figure 3.2: Breadboard Schematic**

| <b>Motor</b> | <b>Motor Driver pins</b> | <b>FPGA pins</b>   | <b>Forward</b> | <b>Backward</b> |
|--------------|--------------------------|--------------------|----------------|-----------------|
| Left         | Input 1                  | directionControl[0 | Low            | High            |
|              | Input 2                  | directionControl[1 | High           | Low             |
| Right        | Input 3                  | directionControl[2 | High           | Low             |
|              | Input 4                  | directionControl[3 | Low            | High            |

**Table 3.1: Direction Control of Motors**

### **IV. Microcontroller Design**

In the main function of our code, an infinite while loop is used to update the motor control and LED control signals. The microcontroller receives an 8-bit command character from the bluetooth chip via UART which represents the desired function of the RC car (forward, backward, left, right, etc). This command character is then given to a function that encodes the desired function of the motors in an 8-bit control signal. This function encodes the desired functionality for each motor in two 4-bit parts: 1 bit for direction and 3 bits for PWM power level based on the desired direction of the car.

The microcontroller then sends this control signal to the FPGA via SPI with a hardcoded CS signal called LOAD. First, the load pin is turned high. Then, the control signal is sent. Finally, the load pin is turned low. Rinse and repeat.

To control the LEDs, an LED control function takes in the command character from the bluetooth chip and an external counter variable initialized outside the while loop. The command character dictates what the 2 headlight and 2 tail light LEDs do. The LEDs either blink to act as turn signals when the car is turning left or right, the tail light LEDs blink when the car is going backwards, or all the LEDs blink when the car is spinning. This function also outputs the counter variable so that it maintains its value for when the LED control function is called in the next iteration of the while loop.

To blink the LEDs, a separate blink function is called in the LED control function which takes in two LED pins and the external counter variable. This function checks the value of the counter and either drives the LED pins high or low if the counter is less than 15 or between 15 and 30, respectively, followed by a 5 ms delay and increments the counter or resets the counter if it is equal to 30, then it returns the counter variable (the delay function is given in the header file for the Timer Counter peripheral). This way, the counter will increase for each iteration of the while loop and the LED control function only has a delay of around 5 ms, stacking the delays so that the LEDs will stay on or off for the desired amount of time without creating a large delay that will slow down the rate at which the control signal is sent to the FPGA to change the function of the motors, which would in turn slow down the response of the RC car to the keyboard input.

## **V. FPGA Design**

The top level module of our FPGA takes in 5 inputs: *sck*, *sdi*, *load*, *clk*, and *reset*, and outputs the PWM signals for the two motors, *PWM\_L* and *PWM\_R*, along with a 4-bit signal for the four input pins on the L293D, *directionControl[3:0]* and an *sdo* signal. The *sck, sdi* and *load* inputs and the *sdo* output are for SPI communication with the microcontroller, the *clk* input is from the external 40MHz crystal oscillator on the µMudd board, and the *reset* input is from a push button on the breadboard. Within the top level modules there are 4 other modules, an SPI module, a decoder module, and two PWM modules. The block diagram of this top-level module is shown in Figure 5.1.

The inputs of the SPI module are *sck*, *sdi*, *load* and *clk*, and it outputs the 8-bit control signal that contains the encoded signals for the desired behavior of the motors, *controlSignal[7:0]*, along with the *sdo* signal. In this module there is also an internal signal that holds in the incoming data while it's waiting for all 8 bits of the control signal to be transferred, *loadingSignal[7:0]*. There is a shift register with an enable that, on the rising edge of *sck*, when the input *load* is asserted, shifts the 7 least significant bits of *loadingSignal[7:0]* over once to the 7 most significant bits, and shifts in the *sdi* input to become the new least significant bit. After 8 *sck* cycles, the entire 8-bit control signal is loaded and *load* is driven low by the microcontroller. Then, there is an 8-bit register with an enable that, on the rising edge of *clk*, when *load* is deasserted, gives the value of the completed loading signal to the control signal output *controlSignal[7:0]*. The *sdo* output is set to 0 since the FPGA is not talking to the microcontroller.

The *controlSignal[7:0]* output from the SPI module is held as internal logic in the top level module and then sent to the decoder module, which outputs the PWM percent for the left and right motors, *percent\_L* and *percent\_R*, along with the *directionControl[3:0]* output. The decoder has four case statements that decide the direction bits and the PWM percent of each motor. The direction of the left and right motor is encoded in *controlSignal[7]* and *controlSignal[3]*, respectively, while the power level of the left and right motors are encoded in *controlSignal[6:4]* and *controlSignal[2:0]*, respectively. The direction bit of each motor dictates the two bits of the direction control signal that correspond to each motor, *directionControl[1:0]* for the left motor and *directionControl[3:2]* for the right motor. Tables 5.1 and 5.2 show the logic of the direction control case statements for the left and right motors. The three power level bits give the power level between 0 and 7 for each motor, and the PWM percent output of each motor is determined by the power level of that motor. Table 5.3 shows the corresponding PWM percent for each power level.

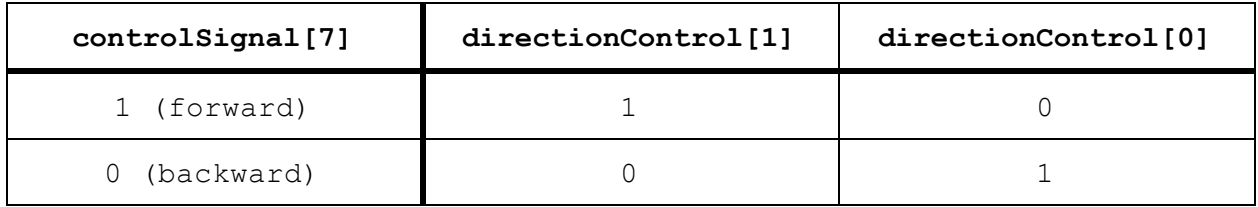

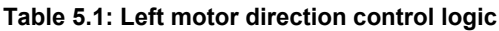

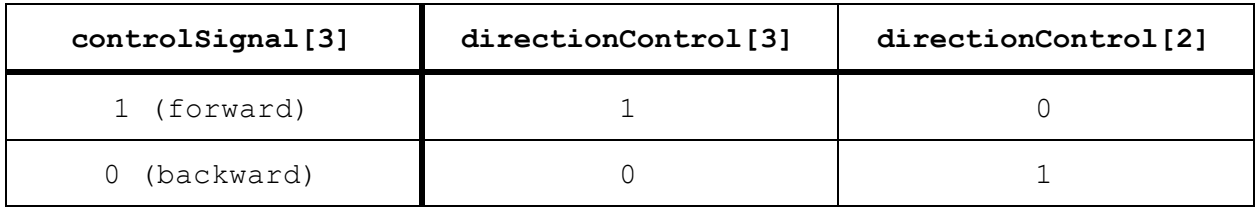

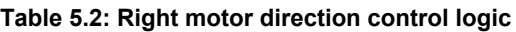

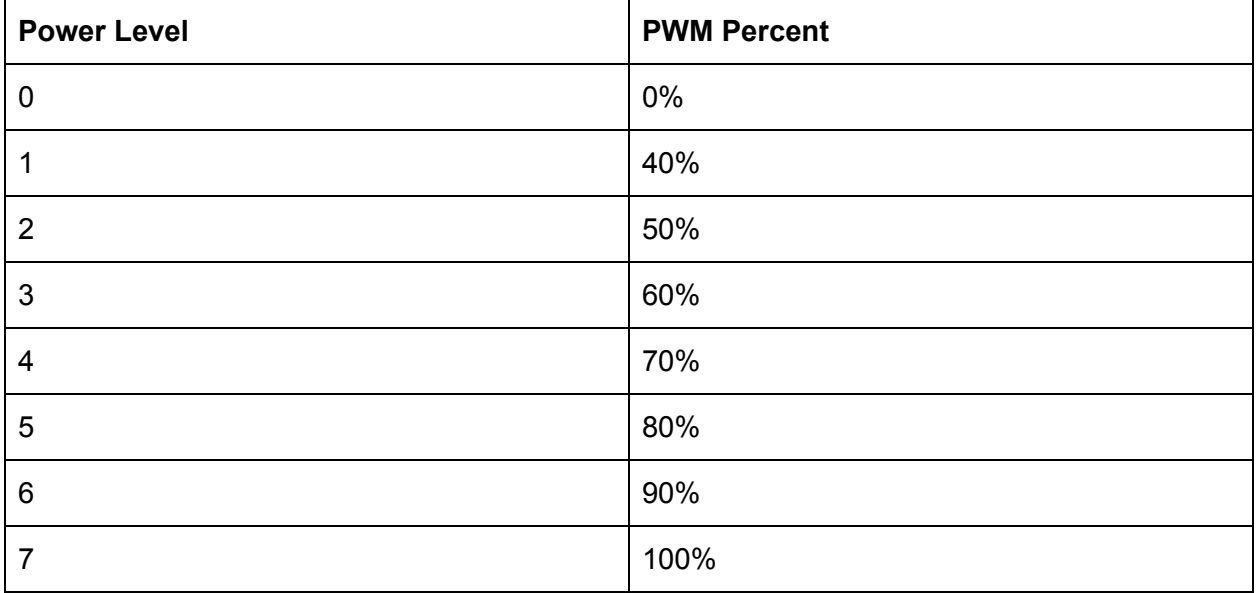

#### **Table 5.3: Corresponding PWM Percent for Motor Power Level**

The *percent\_L* and *percent\_R* outputs from the decoder module are held in internal logic in the top level module and then sent to the two PWM modules for each motor, which then output *PWM\_L* and *PWM\_R*. The PWM module takes in a *clk* and *reset* and an 8-bit percent input, *percent[7:0]*, and outputs the *PWM* signal. This module also has an 8-bit internal logic signal *count[7:0]* which holds the current value of the counter, and a single internal logic bit *restart* which resets the counter. The *restart* bit is assigned to be high when the *count[7:0]* signal reaches 100 in binary. The counter increments *count* on the rising edge of *clk* and has an asynchronous reset with the *reset* input and a synchronous reset with the *restart* bit. Thus, the counter will continuously count up to 100 and reset back to 0. The *PWM* output is assigned to be high when the *count* signal is less than or equal to the *percent* input and low otherwise, creating a signal that is high for the desired percentage of the time.

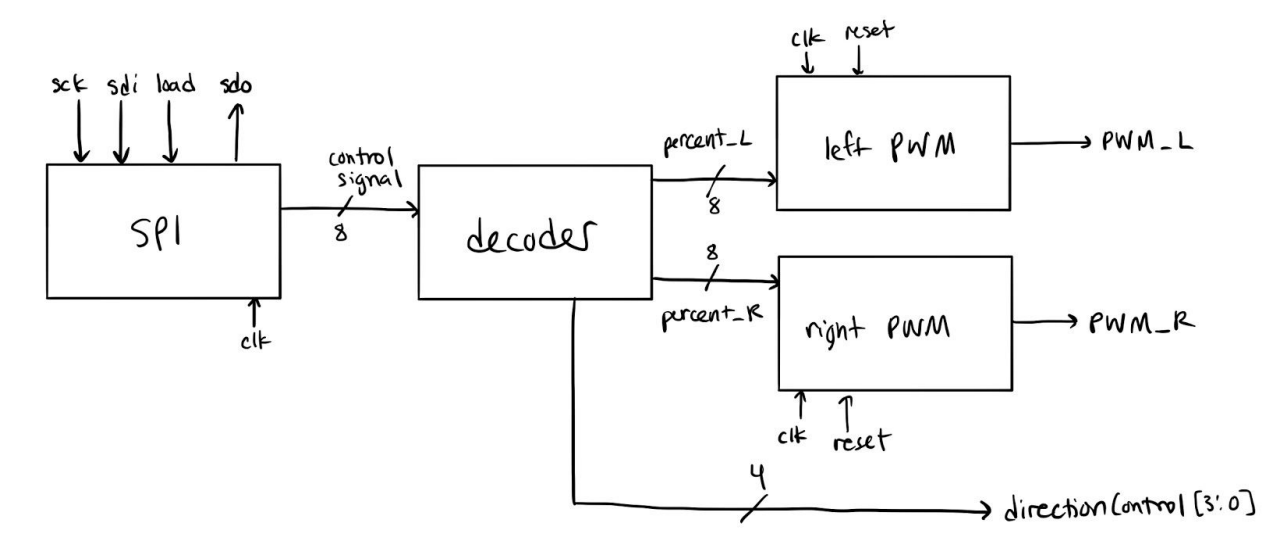

**Figure 5.1: Top-Level FPGA Module Block Diagram**

## **VI. Results**

We successfully sent PWM data wirelessly via Bluetooth, avoided significant delays between the motor direction and LED signal updates, and executed the navigation of the RC car perfectly.

The team experienced difficulty exiting command mode when configuring the bluetooth chip settings. Entering command mode was successful (as indicated by the blinking of the Stat LED on the chip); however, exiting command mode proved to be a failure. The instructions on the datasheet were followed but did not work in practice.

In the mechanical design of the robot, the µMudd board would sometimes disconnect from the breadboard since the board was lifted up by female header pins, which is supporting the entire PCB on one side, making it easy to fall to the side and disconnect when bumped. In the future, we would like to add support for the other side of the µMudd board and zip-tie it down to make it more secure.

There were no differences between our initial proposal and final results. We fully executed the desired functionality of our RC car.

## **References**

- [1] <https://learn.sparkfun.com/tutorials/using-the-bluesmirf/all>
- [2] <https://cdn.sparkfun.com/assets/1/e/e/5/d/5217b297757b7fd3748b4567.pdf>

## **Parts List**

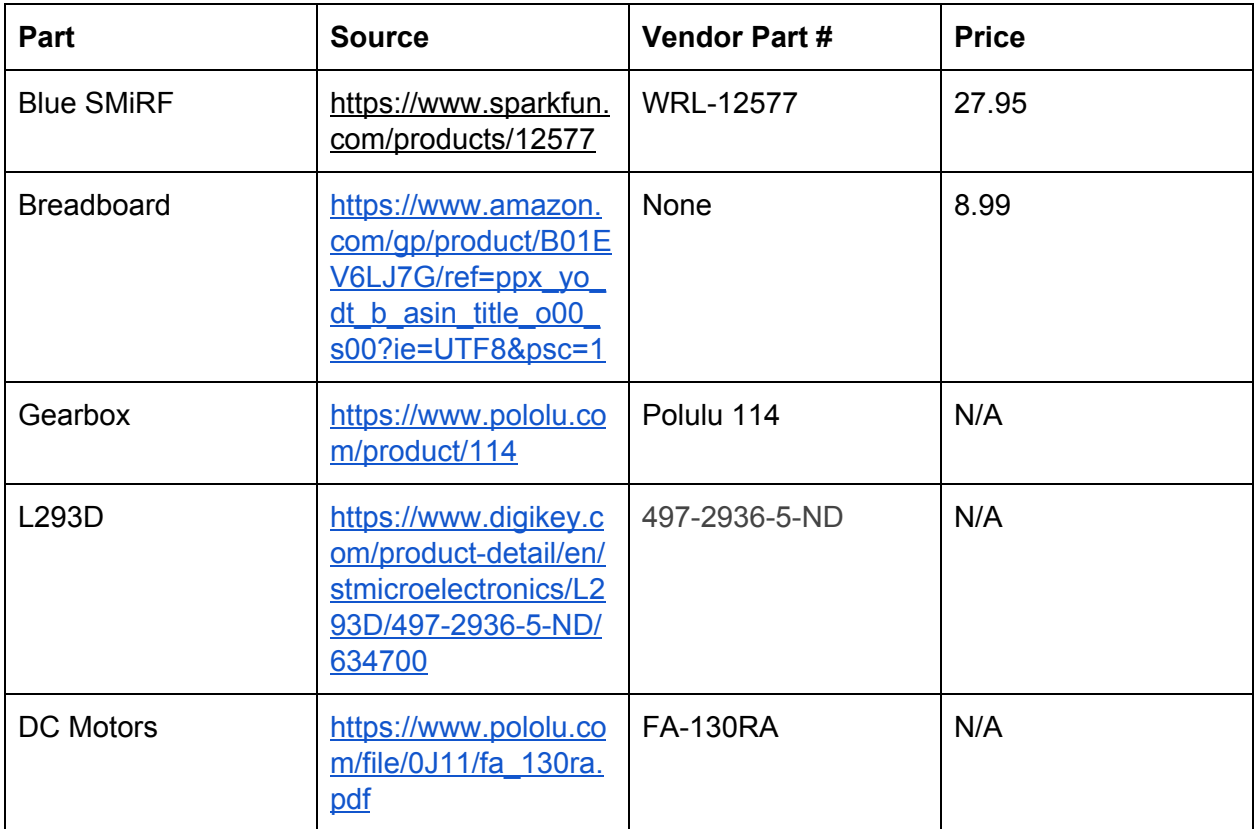

## **Appendix A - python script**

```
\overline{0} \overline{0} \overline{0}@author: Leonardo Vilchez - lvilchez@g.hmc.edu
@author: Omar Aleman - oaleman@g.hmc.edu
date: 12/11/2019
Bluetooth Connection with BlueSmirf
import serial
import time
import keyboard
### Establish COM port connection with Bluetooth Chip ###
ser = serial.Serial(port='COM4',baudrate=115200, parity = serial.PARITY_NONE,stopbits=serial.STOPB]
def commandMode(): #failure
    start = "$
    end = '-'brace = 'SU, 96' # changes bad rate of bluetooth chip to 9600time.sleep(0.5) # delay for 500 ms
    # enter command mode
    ser.write(start.encode())
    ser.write(start.encode())
    ser.write(start.encode())
    time.sleep(0.1) # short delay, wait for BlueSmirf to send back CMD
    ser.write(brate.encode())
    # exit command mode
    ser.write(end.encode())
    ser.write(end.encode())
    ser.write(end.encode())
def checkPort():
    if ser.isOpen(): # if the serial port is open
            command = 'A'ser.write(command.encode())
            print("write")
    else:
        print ("Cannot open serial port.")
while True:
    try:
        if keyboard.is_pressed('a') and keyboard.is_pressed('w'): # forward Left
            command = 'a'ser.write(command.encode())
            print('forward left')
        elif keyboard.is_pressed('d') and keyboard.is_pressed('w'): # forward right
            command = 'e'ser.write(command.encode())
            print('forward right')
        elif keyboard.is_pressed('a') and keyboard.is_pressed('s'): # backward Left
            command = 'z'ser.write(command.encode())
            print('backward left')
        elif keyboard.is_pressed('d') and keyboard.is_pressed('s'): # backward right
            command = 'x'ser.write(command.encode())
```

```
print('backward right')
    elif keyboard.is_pressed('w'): # forward
        command = 'w'ser.write(command.encode())
        print("forwards")
    elif keyboard.is_pressed('s'): # backwards
        command = 's'ser.write(command.encode())
        print('backwards')
    elif keyboard.is_pressed('a'): # Left
        command = 'a'ser.write(command.encode())
        print('left')
    elif keyboard.is_pressed('d'): # right
        command = 'd'ser.write(command.encode())
       print('right')
    elif keyboard.is_pressed('x'): #exit program
       break
    else: #pause
       command = 'p'ser.write(command.encode())
       print('pause')
except:
    break
```

```
ser.close() # closes COM port
```
### **Appendix B - Keil µVision code**

```
\mathbf{1}// E155 Final Project
\overline{2}// RC Car.c - interfaces with bluetooth chip via UART, controls LEDs and sends motor control signal to
    FPGA via SPI
 3
    // Omar Aleman - oaleman@g.hmc.edu
    // Leonardo Vilchez - lvilchez@g.hmc.edu
\Delta1/12/11/19\mathbb{Z}\mathsf{G}#include "SAM4S4B/SAM4S4B.h"
\overline{7}\mathbf{R}#include <string.h>
\alpha#include <stdlib.h>
10
   #include <stdio.h>
1112
    // LED pins
    #define FRONT_LEFT_LED 19<br>#define FRONT_RIGHT_LED 20
13
1415
    #define BACK_LEFT_LED 21
16
    #define BACK RIGHT LED 22
1718
    // SPI load pin
19
    #define LOAD PIN 30
202122// FPGA Communication Functions
    23
24
    /* Returns the control signal corresponding to the command from the bluetooth chip
25* -- Input: command signal from bluetooth chip via UART<br>* -- Output: corresponding control signal based on the
26-- Output: corresponding control signal based on the FPGA decoder */
27
28char getControl(char command) {
29
       if (command == 'w') { // forward
         return OxFF;
30
31
       else if (command == 's') { // backward
32
33
         return 0x77;
3435
       else if (command == 'a') { // left
36
         return 0x7F;
37
38
       else if (command == 'd') { // right
39
         return OxF7;
40
       else if (command == 'q') { // forward left
41
42
         return OxCF;
43
44else if (command == 'e') { // forward right
45
         return OxFC;
46
47
       else if (command == 'z') { // backward left
48
         return 0x47;
49
       else if (command == 'x') { // backward right
50
51
         return 0x74;
52
53
        else if (command == 'p') { // pause
54
         return 0x00;
55
56
        else return 0x00; // pause (default)
57
   \rightarrow58
59
    /* Sends control signal to FPGA via SPI with LOAD PIN
60
         -- Input: control signal to send to FPGA */
61
    void sendControlSPI (char control) {
       pioDigitalWrite(LOAD_PIN, 1);
62
63
        spiSendReceive(control);
64
       pioDigitalWrite(LOAD PIN, 0);
    \rightarrow65
66
    67
68
    // LED Functions
69
    70/* Blinks two LEDs while avoiding large delays in the main while loop
71
```

```
72-- Input: two pins and the counter variable
      * -- Output: the counter variable */<br>int blink (int pin0, int pin1, int counter) {<br>if (counter < 15) {
 73
 74
 75
 76
            pioDigitalWrite(pin0,1);
            pioDigitalWrite(pin1,1);
 77
 78tcDelayMillis(5); // 5 ms delay
 79
            counter++;
 80
 81
          else if (counter < 30) {
 82
            pioDigitalWrite(pin0,0);
 83pioDigitalWrite(pin1,0);
 84
            tcDelayMillis(5); // 5 ms delay
 85counter++;
 86
 87else counter = 0;
 88return counter;
 89
      \begin{array}{c} \end{array}90
 91/* Controls the function of the LEDs
 92
            -- Input: command signal from bluetooth chip via UART and the counter variable
 93
       1米1
            -- Output: the counter variable */
 94
      int LEDcontrol (char command, int counter) {
 95
          if (command == 'q') { // forward left
 96
            counter = blink (FRONT LEFT LED, BACK LEFT LED, counter) ;
 97
            pioDigitalWrite(FRONT RIGHT LED, 1);
 98
            pioDigitalWrite(BACK RIGHT LED, 1);
 99
100
          else if (command == 'e') { // forward right
            counter = blink (FRONT RIGHT LED, BACK RIGHT LED, counter);
101
            pioDigitalWrite(FRONT LEFT LED, 1);
102
            pioDigitalWrite(BACK LEFT LED, 1);
103
104
105
          else if (command == 's' || command == 'z' || command == 'x') { // backward
            counter = blink (BACK LEFT LED, BACK RIGHT LED, counter) ;
106
            pioDigitalWrite(FRONT LEFT LED, 1);
107
108
            pioDigitalWrite(FRONT RIGHT LED, 1);
109
          else if (command == 'a' || command == 'd') { // spinning
110
            blink (FRONT LEFT LED, BACK RIGHT LED, counter);
111
            \texttt{counter} = \texttt{blink}(\texttt{FRONT RIGHT LED, BACK LEFTLED, counter});112
113
          else if (command == 'p') { // pause<br>pioDigitalWrite(FRONT RIGHT LED, 0);
114
115
            pioDigitalWrite(BACK RIGHT LED, 0);<br>pioDigitalWrite(FRONT LEFT LED, 0);
116
117
            pioDigitalWrite(BACK_LEFT_LED,0);
118
119
          \lambda120
          else(pioDigitalWrite(FRONT RIGHT LED, 1);
121
            pioDigitalWrite(BACK RIGHT LED, 1);<br>pioDigitalWrite(FRONT LEFT LED, 1);
122
123124
            pioDigitalWrite(BACK LEFT LED, 1);
125
126
          return counter;
127
      \mathcal{Y}128
129
      130
      // Main Function
131
      132
133
      int main (void) {
134
        samInit(); // sets up external 40MHz clk for uC and disables watchdog timer
                   // sets up pio peripheral
135
        pioInit();
136
        uartInit(UART MR PAR NO, 22); // baudrate = 113636.36 (as close to 115200 as we could get, 1.35% error)
        spiInit (MCK FREQ7244000, 0, 1);
137
        // "clock divide" = master clock frequency / desired baud rate
138
        // the phase for the SPI clock is 1 and the polarity is 0
139
        tcDelayInit();// TC channel 0, MCK/2, counter increases then resets low when an RC match occurs
140
141
142
        // Sets LED and LOAD pins as PIO output pins
        pioPinMode(FRONT_LEFT_LED, PIO_OUTPUT);
143
```

```
pioPinMode(FRONT_RIGHT_LED,PIO_OUTPUT);<br>pioPinMode(BACK_LEFT_LED,PIO_OUTPUT);<br>pioPinMode(BACK_RIGHT_LED,PIO_OUTPUT);<br>pioPinMode(LOAD_PIN,PIO_OUTPUT);
144
145<br>1461\,4\,7148
           int counter = 0; // counter for LED control
149
150
151
          while (1) {
152
             // Wait for BlueSMiRF to send character from PC
153
             while(!uartRxReady());
154
             // Receive char from BlueSMiRF<br>char command = uartRx();
155
156
157
             // Get control char to send to FPGA
158
             char control = getControl (command) ;
159
160
             // send command to FPGA via SPI
1\,6\,1162
             sendControlSPI(control);
163
164
             // controls LED based on command from PC
165
             counter = LEDcontrol(command, counter);
166
167
          \, ) \,168
      \, )
169
```
#### **Appendix C - FPGA Quartus Verilog**

```
\frac{1}{2}// E155 Final Project
        RC_Car.sv - recieves and decodes motor control signal from microcontroller via SPI and
     drives motors accordingly
        omar Aleman - oaleman@g.hmc.edu<br>Leonardo Vilchez - lvilchez@g.hmc.edu
 3
 \overline{4}5
        12/11/2019
 \frac{6}{7}8
            Level Module
         Top
 \overline{9}10
\frac{11}{12}module RC_Car(input
                                         clk, reset,
                            logic
                                         sck,logic
                    input
\frac{12}{13}<br>\frac{14}{15}<br>\frac{16}{17}sdi, load,
                            logic
                    input
                    output logic
                                         sdo.
                    output logic<br>output logic bWM_R, PWM_L,<br>output logic [3:0] directionControl);
\frac{17}{18}logic [7:0] controlsignal; // control signal from MCU via SPI<br>logic [7:0] percent_R, percent_L; // PWM percent for left and right motors
\frac{19}{20}\frac{21}{22}<br>\frac{23}{24}// SPI module to recieve controlsignal from MCU<br>spi SPI(clk, sck, load, sdi, sdo, controlsignal);
         // decoder module to interpret controlSignal
\frac{25}{26}decoder DEC(controlSignal, percent_L, percent_R, directionControl);
\frac{27}{28}// PWM modules to create PWM signals for motors
        pwm PWMR(clk, reset, percent_R, PWM_R);
\frac{29}{30}pwm PWML(clk, reset, percent_L, PWM_L);
\frac{31}{32}endmodule
        34
        PWM Module
\overline{35}36
\overline{37}module pwm(input logic
                                     clk. reset.
38
                 input
                        logic [7:0] percent,
39
                 output logic
                                     PWM):
^{40}_{41}logic [7:0] count;
42<br>43
                     restart; // restart counter when count gets to 100
        logic
     \frac{1}{3}<br>
// restart - high when count[7:0] = 100<br>
assign restart = (~count[7])&count[6]&count[5]&(~count[4])&(~count[3])&count[2]&(~count[1<br>
1)&(~count[0]); // 100
4445
46
           counter - use restart to restart counter on rising edge of clock when count reaches 10
47
48
         always_ff@(posedge clk, posedge reset)
           if (reset) count \leq 0;<br>else if (restart) count \leq 0;
49
50
51
                       count \le count + 1;else
52<br>53<br>54<br>55
         // set PWM to be high whenever count is less than or equal to percent
        assign PWM = (count <= percent);
\frac{56}{57}endmodule
            58
59
        Decoder Module
60
            61
     module decoder(input logic [7:0] controlsignal,<br>output logic [7:0] percent_L, percent<br>output logic [3:0] directionControl);
6263<br>64<br>65percent_L, percent_R,
```

```
// directionControl decoder - left motor<br>always_comb
 6666901277777777
                  case(controlsignal[7])
                       1'bl: directionControl[1:0] = 2'b10; // forward<br>1'bl: directionControl[1:0] = 2'b01; // backward
                  endcase
              // directionControl decoder - right motor
              always_comb
                  case(controlSignal[3])
                       1'b1: directionControl[3:2] = 2'b01; // forward<br>1'b1: directionControl[3:2] = 2'b10; // backward
 78
                  endcase
 79
 80
              // PWM percent_L decoder
              always_comb
 81
 8283case(controlSignal[6:4])
                       3 \cdot 5000: percent_1 = 0; // powerly1 0<br>3'b001: percent_1 = 40; // powerly1 1<br>3'b011: percent_1 = 40; // powerly1 1<br>3'b011: percent_1 = 50; // powerly1 2<br>3'b111: percent_1 = 60; // powerly1 3<br>3'b100: percent_1 = 70; // p
                                                                 powerlvl 0 (stop)
 84
 85
 86
 87
 88
 89
 90
 91
                  endcase
 92
              // PWM percent_R decoder
 93
 94
              always_comb
 95
                  case(controlSignal[2:0])
                       \frac{3}{5}b000: percent_R = 0;<br>3'b001: percent_R = 40;<br>3'b010: percent_R = 40;<br>3'b010: percent_R = 50;<br>3'b110: percent_R = 60;<br>3'b101: percent_R = 90;<br>3'b110: percent_R = 90;<br>3'b110: percent_R = 90;
                                                             \frac{1}{1}96
                                                                 powerlvl 0 (stop)
                                                                  powerlyl
 97
                                                                                1
                                                            \frac{1}{1}98
                                                                  power 1v1
                                                                                \overline{2}99
                                                                  power 1v1
                                                                                \overline{3}100
                                                                  powerlvl
                                                                               \overline{4}powerlyl
101
                                                                               5
                       3'b110: percent R = 90; // powerlyl 6<br>3'b111: percent R = 100; // powerlyl 7
102
                                                                                6\phantom{1}6103
                  endcase
104
105
106
         endmodule
107
108
          ///////<br>// SPI Module<br>//////////////
109
110
                   111111111
112
         module spi(input
                                    logic
                                                       c1k,
113
                          input
                                     logic
                                                       sck,
114
                                                       load,
                          input
                                    logic
115
                                                       sdi,
                          input
                                     logic
116output logic
                                                       sdo,
117
                          output logic [7:0] controlsignal);
118
119
              logic [7:0] loadingSignal; // 8-bit control signal while it's being loaded
120
             // 8-bit shift register with enable<br>// load is asserted - apply 8 sclks to shift in 8-bit control signal<br>always_ff@(posedge sck)<br>if(load) loadingSignal <= {loadingSignal[6:0],sdi};
\frac{121}{122}\frac{125}{124}\frac{125}{126}// 8-bit register with enable<br>// then load is deasserted - send complete 8-bit loadingsignal to controlsignal<br>always_ff@(posedge clk)
127
128
                  if(\simload) controlsignal \le loadingsignal;
129
130
\frac{131}{132}// sdo doesn't do anything
              assign sdo = 0:
133
134
         endmodule
135
```